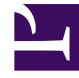

# **SGENESYS**

This PDF is generated from authoritative online content, and is provided for convenience only. This PDF cannot be used for legal purposes. For authoritative understanding of what is and is not supported, always use the online content. To copy code samples, always use the online content.

# Real-time Reporting with Pulse

Standard Report Templates

7/26/2024

## Contents

- 1 [Agent reports](#page-2-0)
	- 1.1 **[Agent Group Status](#page-2-1)**
	- 1.2 **[Agent KPI](#page-2-2)**
	- 1.3 **[Agent Login](#page-2-3)**
	- 1.4 **[IWD Agent Activit](#page-3-0)**y
	- 1.5 **[IWD Queue Activity](#page-3-1)**
- 2 [Campaign reports](#page-3-2)
	- 2.1 **[Campaign Activity](#page-4-0)**
	- 2.2 **[Campaign Callback Status](#page-4-1)**
	- 2.3 **[Campaign Group Activity](#page-4-2)**
	- 2.4 **[Campaign Group Status](#page-4-3)**
- 3 [eServices reports](#page-4-4)
	- 3.1 **[Chat Agent Activity](#page-5-0)**
	- 3.2 **[Chat Queue Activity](#page-5-1)**
	- 3.3 **[Email Agent Activity](#page-5-2)**
	- 3.4 **[Email Queue Activity](#page-6-0)**
	- 3.5 **[eServices Agent Activity](#page-6-1)**
	- 3.6 **[eServices Queue KPIs](#page-6-2)**
	- 3.7 **[Facebook Media Activity](#page-6-3)**
	- 3.8 **[Twitter Media Activity](#page-6-3)**
- 4 [Queue reports](#page-7-0)
	- 4.1 **[Callback Activity](#page-7-1)**
	- 4.2 **[Queue KPIs](#page-7-2)**
	- 4.3 **[Queue Overflow Reason](#page-7-3)**
- •
- Supervisor

Standard report templates are provided with Genesys Pulse.

## **Related documentation:**

• •

Genesys Pulse includes templates for the most popular reports. You can use these templates to quickly add report widgets to your dashboard. Here is an overview of reports that may be included. You will also find links to statistic definitions for each report type.

## <span id="page-2-0"></span>Agent reports

See Agent statistic definitions.

## <span id="page-2-3"></span><span id="page-2-2"></span><span id="page-2-1"></span>**Agent Group Status**

Agents are provided logins or devices and are assigned to media that match their skills. With this report, the supervisor can ensure the agents are logged in where they should be and managing the media for which they are responsible.

**Objects:** Agent Groups, Place Groups.

• Internal • Ringing • Logged Out • % Read • % Not Ready • % Inbound

#### **Statistics:**

- Logged In • Inbound
- Ready • Outbound
- Not Ready
- Break
- Lunch
- Offline
- ACW
- Consult
- Dialing
- On Hold

#### **Agent KPI**

Agents manage many transactions and states in addition or related to answered calls. Viewing all the data in a single report provides the supervisor with an understanding of agent's performance as a function of first call resolution.

**Objects:** Agent, Agent Place, Agent Groups, Place Groups.

#### **Statistics:**

• Login Time • In Time

> • Hold Time • ACW Time • Consult Time • Internal Time • Offered

- Ready Time • Out Time
- Not Ready Time
- Break Time
- Lunch Time
- Offline Time
- Ringing Time
	-
- Dialing Time • Answered
- Handle Time • Answered

## **Agent Login**

This report provides a quick analysis indicating some kind of action and provides the primary view used to determine if the contact center is meeting criteria or level of service that customers expect.

#### **Objects:** Agent.

#### **Statistics:**

- Current **Status** • Extension
- **Status**
- 
- Login Time
- Employee Id
	-
- Switch
- Login Id

Status KVP • Service Type

• Current

- Service Sub Type
- Customer Segment
- Business Result

## • Position

- Time in
- Login Time
- Continuous
- Reason
- 
- Place

<span id="page-3-0"></span>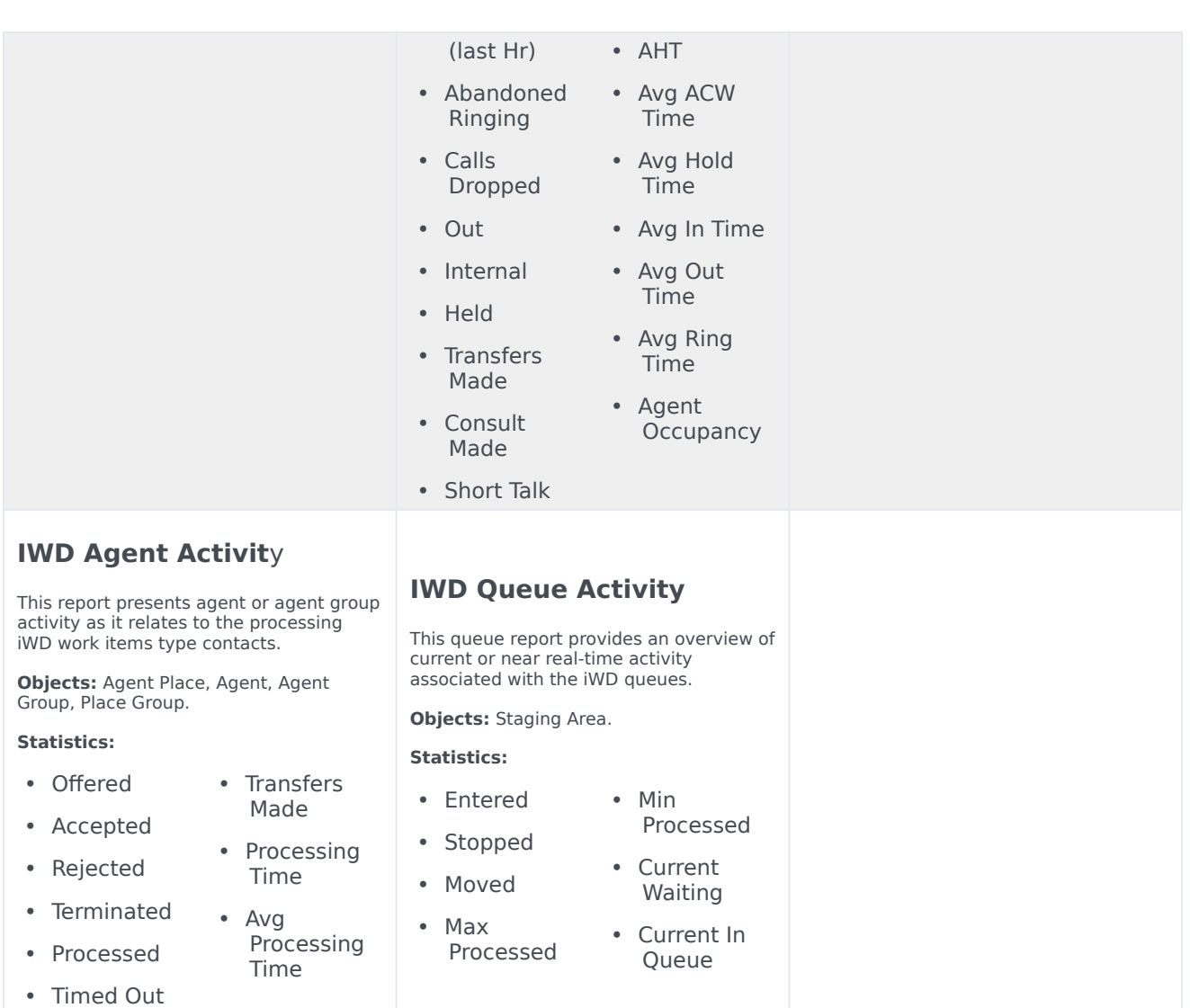

## <span id="page-3-2"></span><span id="page-3-1"></span>Campaign reports

See Campaign statistic definitions.

## Important

To use Callback templates you must configure Genesys solution for Callback metrics. See Callback Solution Guide for more information.

## <span id="page-4-0"></span>**Campaign Activity**

This report allows you to monitor the activity associated with outbound campaigns.

> made • DoNotCall Results • Dropped Results • Fax Modem Results • No Answer Result • Wrong Party Result

<span id="page-4-1"></span>**Objects:** Calling List, Campaign.

#### <span id="page-4-2"></span>**Statistics:**

- Hit Ratio • Attempts
- Estimated Time
- Records Completed
- Dialed Abandoned
- Dialed Answering Machine
- Answers
- Attempt Busies
- Attempts Cancelled

#### <span id="page-4-3"></span>**Campaign Group Status**

• SIT

Detected

This report allows you to monitor the current state and duration associated with outbound campaign group activity.

**Objects:** Campaign Group.

#### **Statistics:**

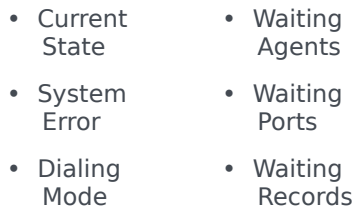

## <span id="page-4-4"></span>eServices reports

See eServices statistic definitions.

## **Campaign Callback Status**

This report presents information related to campaign initiated callbacks.

**Objects:** Calling List, Campaign, Campaign Calling List.

- **Statistics:**
- Completed • Personal
- Missed

• Scheduled

• Personal Scheduled

Missed

• Personal Completed

## **Campaign Group Activity**

This report allows you to monitor the activity associated with outbound Campaign Groups.

**Objects:** Campaign Group.

#### **Statistics:**

- Activated • Deactivated • Running • Waiting Agents • Waiting
	- Ports
- System Error
	- Waiting Records

## <span id="page-5-0"></span>**Chat Agent Activity**

This report presents agent or agent group activity as it relates to the processing of chat contacts.

**Objects:** Agent, Agent Place, Agent Group, Place Group.

#### **Statistics:**

• Login Time • Avg Chat Duration

> • Min Chat Duration • Max Chat Duration

• Chat Duration • Customer Avg Wait • Customer Max Wait

• Avg

• Avg

Greeting Time • Max Greeting Time

Response Time • Max

Response Time • Avg

> Message Size

• Agent Reply **Total** Number • Agent Reply Total Time • Total Agent Message Size

- <span id="page-5-2"></span>• Ready Time
- Not Ready Time
- Ringing Time
- <span id="page-5-1"></span>• Handle Time
- AHT
- $\bullet$  % **Occupancy**
- Offered
- Offered (15m)
- % Accepted
- % Rejected
- % Missed
- Accepted
- Accepted (15m)
- Rejected
- Rejected (15m)
- Missed
- Missed (15m)
- % Trans Made
- Transfers Made
- Short
- Concurrent **Chats** • Total Agent Message Count

## **Chat Queue Activity**

This report allows you to monitor Chat Queue Group activity.

**Objects:** Queue Group, Queue.

#### **Statistics:**

- Service Level
- Requested
- Accepted
- Abandoned
- Requested (15m)
- Accepted (15m)
- Current Wait
- Wait Time
- AWT

## **Email Agent Activity**

This report presents agent or agent group activity as it relates to the processing of Email type contacts.

**Objects:** Agent Place, Agent, Agent Group, Place Group.

#### **Statistics:**

- Login Time • Accepted
- Ready Time
- Not Ready Time
- % Email **Occupancy** 
	-
- Ringing Time
- Handle Time
- AHT
- Offered
- Offered (hr)
- % Accepted
- % Rejected
- % Missed
- Accepted
- Made • Transfers
- Made
- Unsolicited sent

Real-time Reporting with Pulse 6 and the control of the control of the control of the control of the control of the control of the control of the control of the control of the control of the control of the control of the c

• Rejected • Rejected

(hr)

(hr) • Missed

• Done (hr) • % Done • % Trans

- Missed (hr)
- Done

## <span id="page-6-2"></span><span id="page-6-1"></span><span id="page-6-0"></span>**Email Queue Activity**

This queue report presents an overview of current or near real-time activity in the individual email queues.

**Note:** For Engage cloud Email, released on March 31, 2021, only emails that have entered the Routing state are shown in Genesys Pulse reports. Emails in the Universal Queue that are not yet routed are not included. Use the Monitor work items and emails in Workload Manager for email backlog dashboards.

#### **Objects:** Staging Area.

#### **Statistics:**

- Entered
- Stopped
- Moved
- Max Processed
- Min Processed

## **eServices Agent Activity**

This report allows you to monitor agent group KPIs related to eServices (chat, email, SM) media and determine behavior problems that need to be addressed.

**Objects:** Agent Place, Agent, Agent Group, Place Group.

**Statistics:**

- Utilization
- Login Time
- Email In Process
- Email **Offered**
- Email Accepted
- Email Processed
- Email Process Time
- Chat In Process

Processed • Chat **Process** Time

• Chat

• Chat

Accepted

- Social in Process
- Social **Offered**
- Social Accepted
- Social Processed

Process Time

- 
- Chat Offered • Social

### **eServices Queue KPIs**

This queue report presents an overview of current or near real-time activity for eServices channels.

**Objects**: Staging Area.

#### **Statistics:**

- Email Waiting • Social Waiting
- Email In Process • Social In Process
- Email In Queue • Social In
	- Work Item Waiting

Queue

- Chat In Process
- Chat In **Oueue**

• Chat Waiting

- Work Item In Process
- Work Item In Queue

<span id="page-6-3"></span>**Facebook Media Activity**

This report presents agent or agent group activity as it relates to the processing of social media interactions.

> • Rejected • Rejected (60m) • Missed • Missed (60m) **Concurrent** Facebooks

**Objects:** Agent, Agent Place, Agent Group, Place Group.

#### **Statistics:**

- Offered
- Offered (60m)
- % Accepted
- % Rejected
- % Missed
- Accepted
- Accepted (60m)

**Twitter Media Activity**

This report presents agent or agent group activity as it relates to the processing of social media interactions.

**Objects:** Agent, Agent Place, Agent Group, Place Group.

#### **Statistics:**

- Offered • Rejected
- Offered (60m)
- % Accepted
- % Rejected
- % Missed
- Accepted
- Accepted
	- (60m)
- Rejected (60m)
- Missed
- 
- **Concurrent Twitters**
- 
- Missed
- (60m)

## <span id="page-7-0"></span>Queue reports

#### <span id="page-7-2"></span>See Queue statistic definitions.

<span id="page-7-3"></span><span id="page-7-1"></span>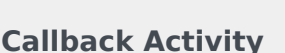

This report provides call activity statistics associated with Callback queues.

**Objects:** Queue.

- **Statistics:**
- Accepted Callbacks
- Answered Callbacks
- In Queue
- Total Wait Time
- Total Wait Time Answered

**Queue KPIs**

This report presents a representation of all the agents assigned to a group and their current states, which provides supervisors a quick look at available staff and an at-a-glance view of their current states.

**Objects:** Queue Group, Queue, Route Point.

#### **Statistics:**

- Service Level
- Service Level (10s)
- Service Level (20s)
- Service Level (30s)
- Service Level (45s)
- Service Level (60s)
- Distinct Entered
- Entered
- Abandoned
- Abandoned Ringing
- Cleared
- Answered
- Answered
- Answered 10 and 20s
- Answered
- Answered

• Current Calls

## • Current AWT

- Max Calls
- Min Calls
- Forwarded
- Oldest Call Waiting
- Max Answer Time
- ASA
- AHT
	- AWA
	- AWT  $\bullet$  %
	- Abandoned
	- % Cleared
	- Wait Time
	- Agents Logged In
	- Agents Ready
- % Agents Ready
- 

This report presents reasons why calls were cleared from queues.

**Objects:** Queue Group, Queue, Route Point.

**Queue Overflow Reason**

- **Statistics:**
	- Entered
	- Cleared
	- % Cleared
	- Overflow Closed
	- Overflow Special Day
	- Overflow Emergency
- Overflow Dissuaded
- Overflow Route
- Overflow Voicemail
- Overflow Message
- Overflow **Outsourced**